## **GLL/AES KONTSULTAK**

## 1.- Erabiltzailea bilatu: (Izen abizenak jarri eta "Buscar")

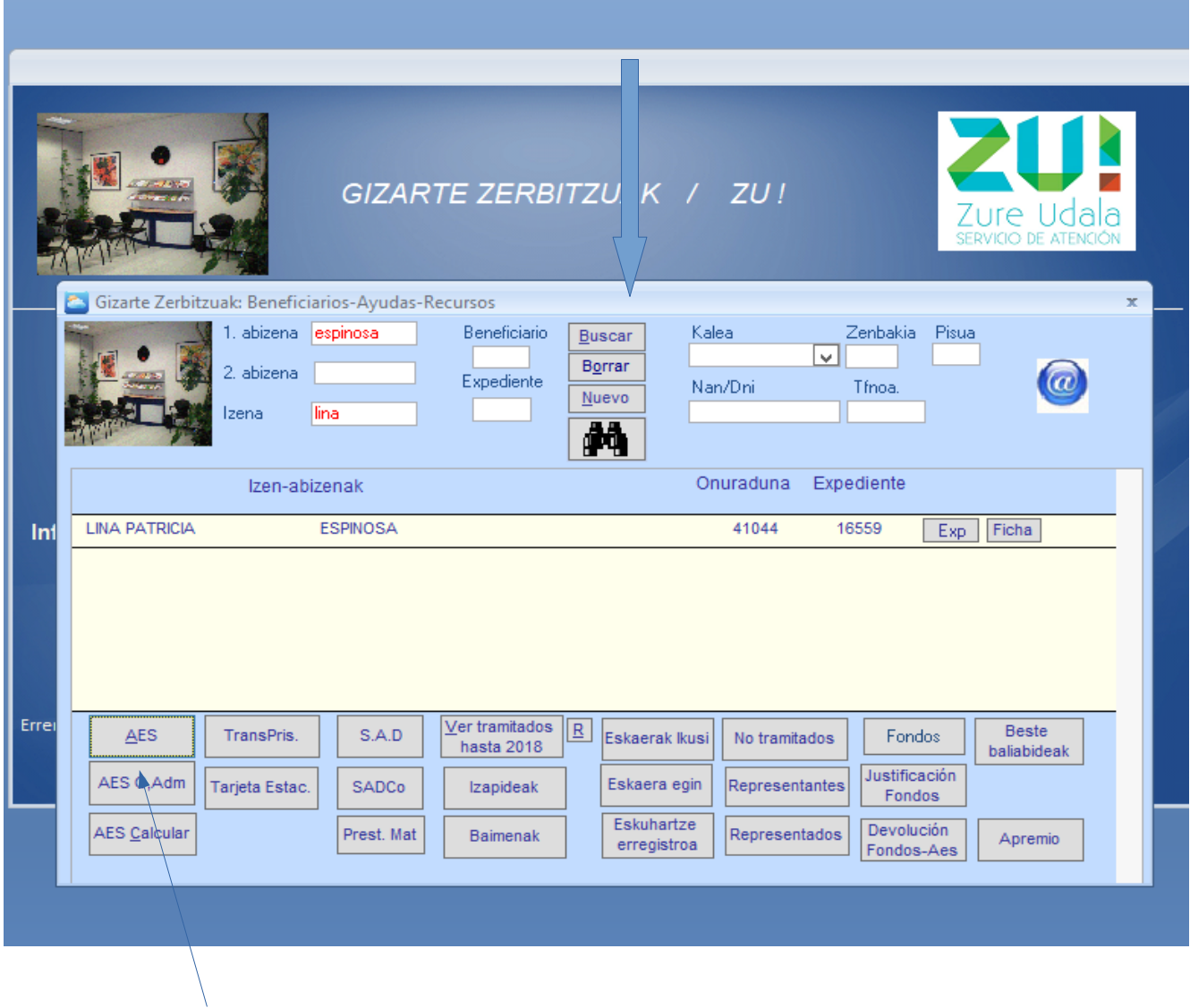

2.- Eta gero "AES" botoian klikatu.

• Ez badu GLL/AES dirulaguntzarik jasotzen, ez du daturik itzultzen.

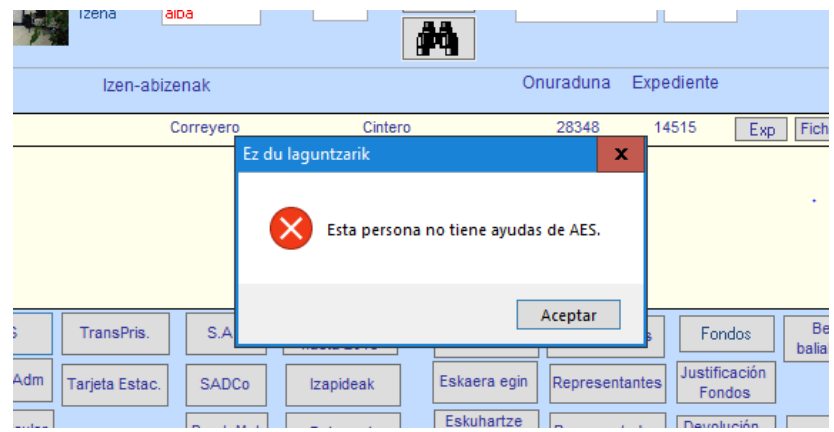

• Ordea, onuraduna baldin bada edo aurreko urteren batean izan baldin bada, ondorengo pantalla azalduko zaigu:

Pantalla honetan ikus daiteke Zein kontzeptutan eman zaion, zein urteetan eta urte bakoitzean zein hilabetetik zein hilabetera eta hilabete bakoitzeko ze kopurua.

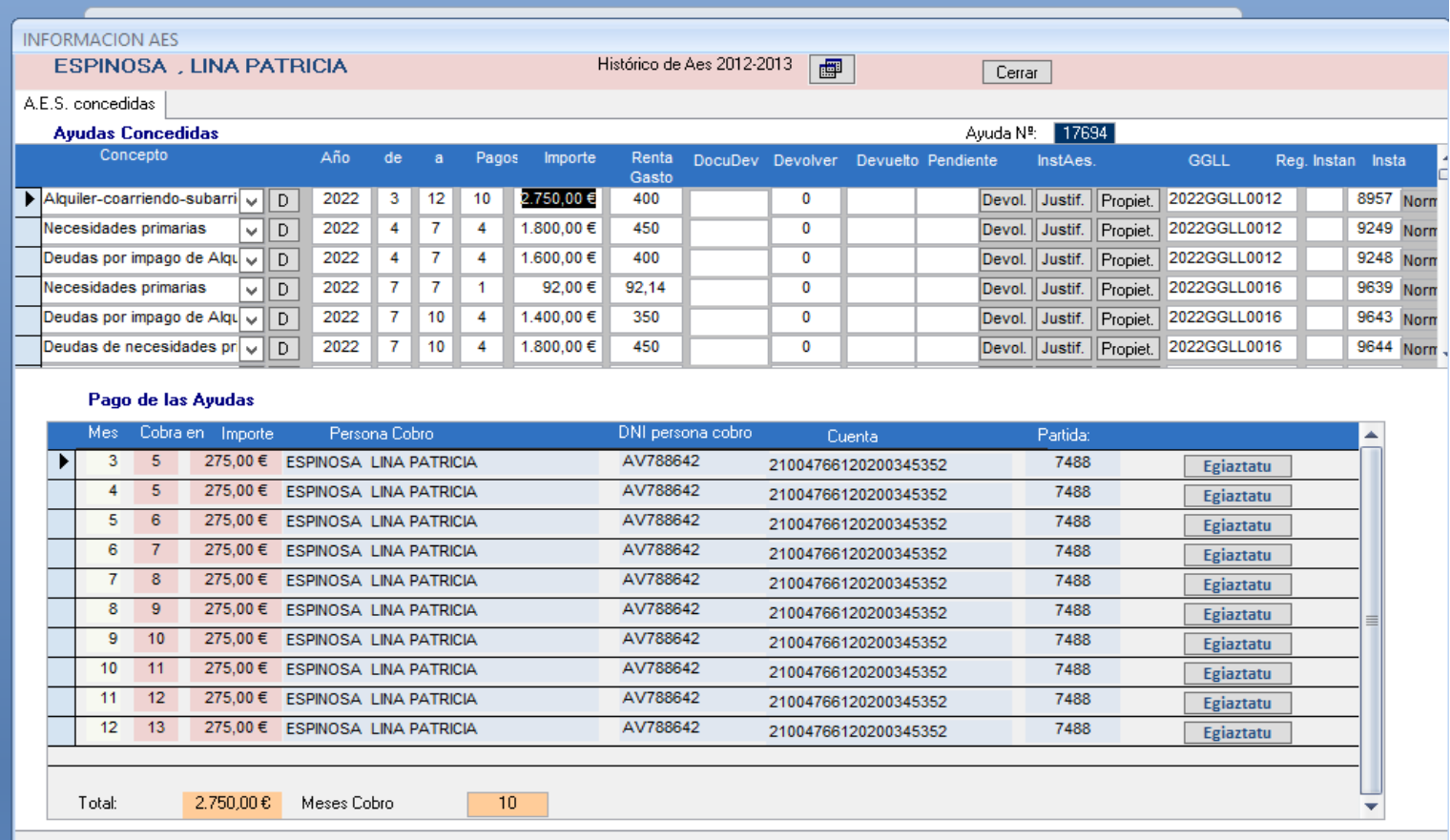